## **Auditoría de una Actuación**

Esta operación permite Auditar la o las actuaciones que posee un determinado expediente. Para acceder a la Auditoria se deberá:

**1.** Acceder por la barra de navegación al módulo **Expediente** y en la bandeja **En Dependencia**, abrir o consultar el expediente sobre el cual desea realizar esta acción

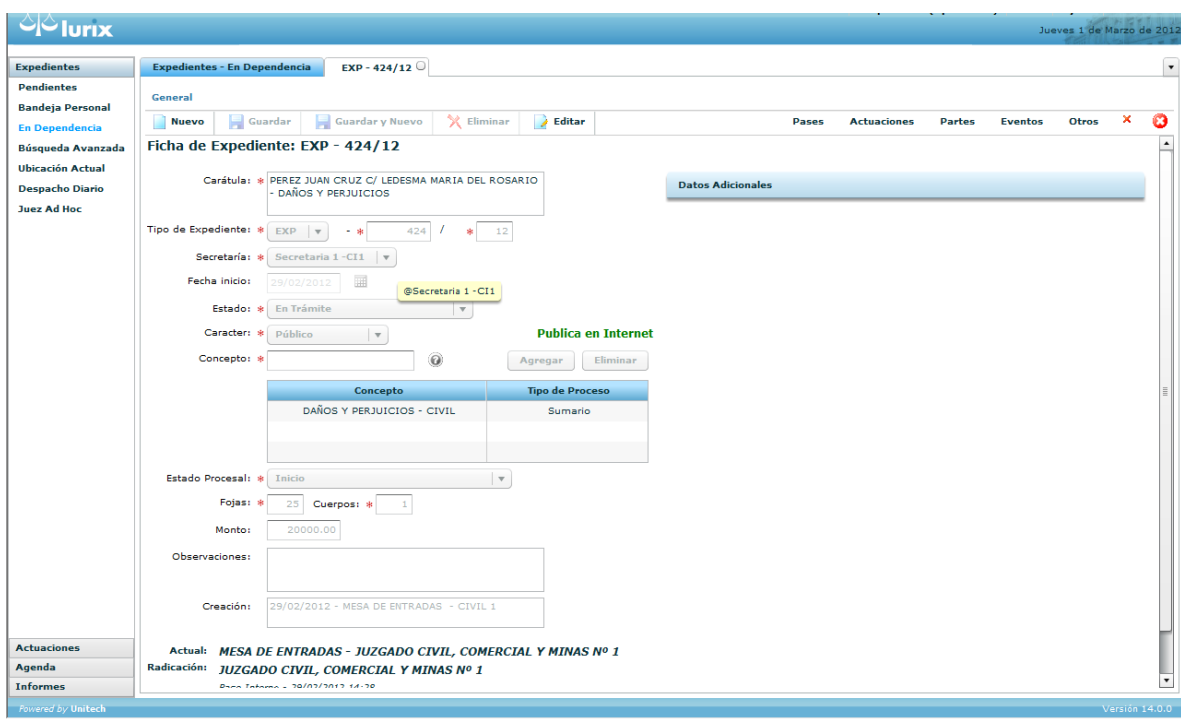

2. Se debe seleccionar **Actuaciones** del menú desplegable y luego hacer clic sobre la Actuación deseada

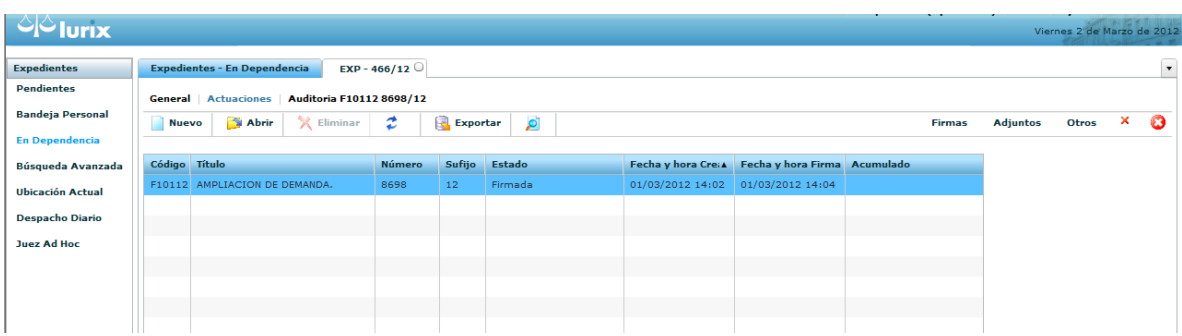

**3.** Elegir la opción **Otros** 

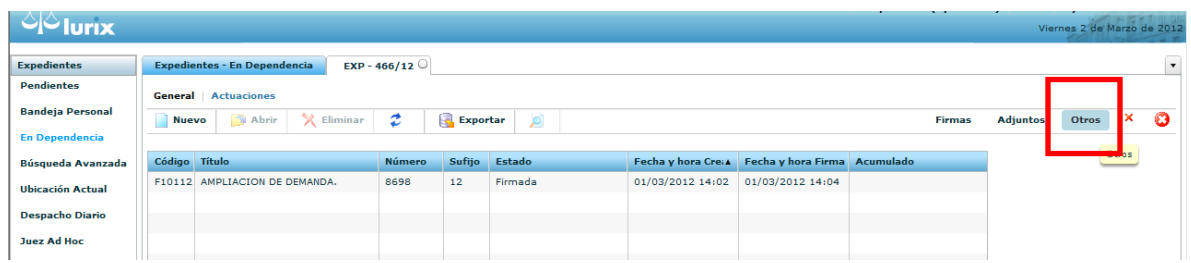

## 4. Elegir Auditoria de Actuación

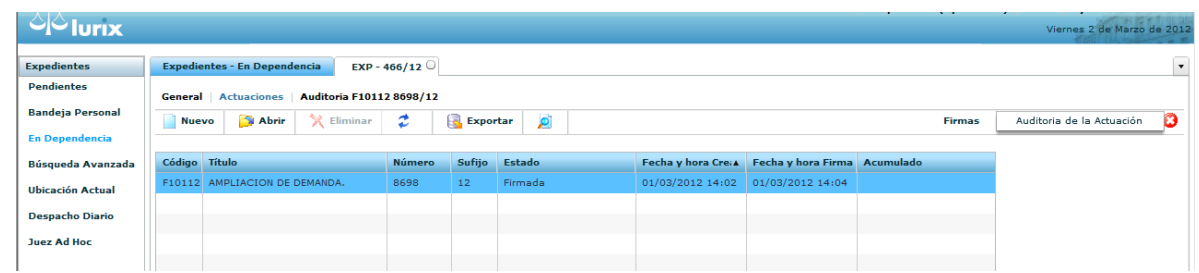

5. Se puede visualizar en la grilla o listado de actuaciones, detallando la fecha y hora en que fue realizado, el usuario que lo efectuó y las observaciones que fueron registradas

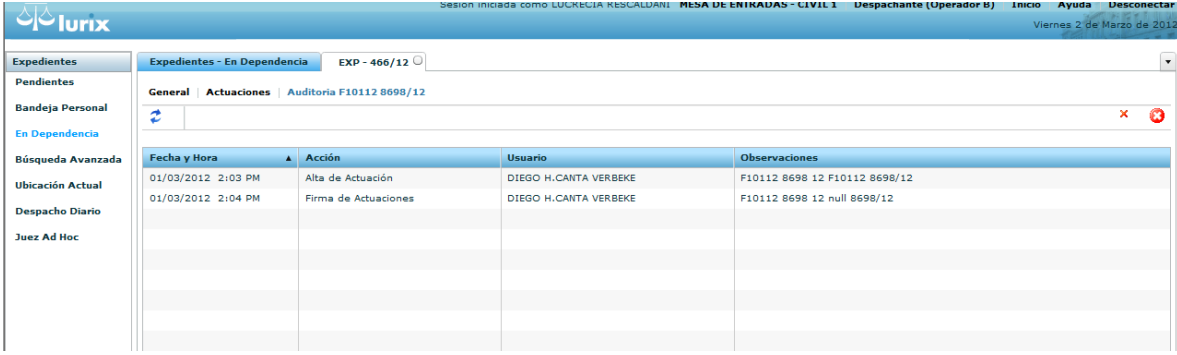